**U.S. DEPARTMENT OF HOUSING AND URBAN DEVELOPMENT** 

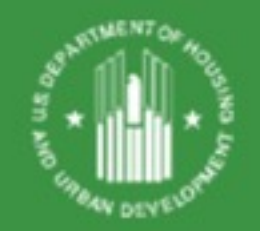

#### **CNA e Tool: Briefing for Assessors and Lenders**

#### **HUD-FHA Multifamily Webinar Presentation May 11 & May 24, 2017**

**Prepared by David Wilderman, Office of Multifamily Production**

## What are we doing today?

- Quick overview-CNA e Tool, why?
- What programs will require the CNA e Tool?
- When does the CNA e Tool become mandatory?
- Where do I find CNA e Tool parts and info?
- Key parts of CNA e Tool
- (Very) Basic Work Process (the 12 step process)
- What should lenders do now?
- What should assessors do now?
- B2G?

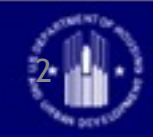

#### CNA e-Tool

The CNA e Tool is an automated process for preparation, submission and Agency staff review of capital needs assessments in advance of capital transactions or selected asset management milestones. All owners, lenders and third party due diligence providers participating in HUD Multifamily Programs will be affected.

#### **Why the CNA e-Tool was needed and its capabilities**

- **Automates & standardizes, industry recognized CNA process** 
	- o Sets common nomenclature, data inputs and calculations
- **Supports informed investment decisions, component lifecycle cost analytics** 
	- o CNA e-Tool uses EPA's Energy Star Portfolio Manager reports
	- o Database of completed CNAs will support research and policy formation
- **Automates description, costing, scheduling of immediate repairs** 
	- o Supports recognition and correction of accessibility deficiencies
- **Sets stage for future automation of Asset Management CNA functions** 
	- o Automation of RfR Escrow disbursements and reporting (HUD form 9250)
	- o Living" CNA (real time updates based on actual repairs, replacements)
	- o Future RfR deposits adjusted to real time conditions.

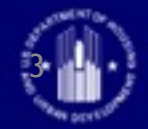

## CNA e-Tool Implementation

#### **HUD Programs Migrating to CNA e-Tool:**

- FHA Multifamily MAP Program approx 1,000 CNAs/yr.
- Asset Mgmt (Assisted and/or Insured) approx 400 CNAs/yr.
- Rental Assistance Demonstration (RAD) –approx 600 CNAs/yr.
- Mark-to-Market approx 100 CNAs/yr.
- HUD Office of Public Housing will continue to use the Green Physical Needs Assessment (GPNA).

#### **Timing:**

- Dec 29, 2016 ML/Housing Notice published; CNA e Tool Homepage opened.
- April 20, 2017 CNA e-Tool deployed.
- October 1, 2017 CNA e-Tool becomes the required submission template for all MAP, RAD/Recap, Asset Management CNAs.

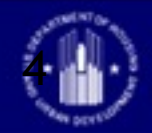

#### Find Everything at CNA e Tool Homepage

[https://portal.hud.gov/hudportal/HUD?src=/program\\_offices/housing/mfh/cna](https://portal.hud.gov/hudportal/HUD?src=/program_offices/housing/mfh/cna)

HUD > Program Offices > Housing > Multifamily > Capital Needs Assessment Tool

#### Capital Needs Assessment Tool (CNA e Tool)

The CNA e Tool is a coordinated assembly of several automated 'tools' and electronic templates developed by HUD-Multifamily Housing and USDA Rural Development to establish an aligned data standard and analytical framework for preparing capital needs assessments (CNAs). A CNA is a due diligence report commonly used in the multifamily industry to examine current physical conditions at properties, specify repairs/replacements needed immediately and to budget for long-term capital repair and replacement needs during the life of an asset. Several of the tools are freely available to the public and may be used to prepare a CNA for any multifamily property no matter whether a HUD or USDA financing or activity is contemplated.

#### **Publicly Available Tools:**

#### Assessment Tool (Excel Template)

CNA Validation (Web Portal)

#### **Public Training Resources:**

- HUD Exchange/Training Modules (Web Portal)
- Instructions for the use of the Assessment Tool (PDF)
- Multifamily MAP Guide See appendix 5G (Web Portal)
- Mortgagee Letter 2016-26 (Web Portal) Mortgagee Letter 2017-09 (Web Portal)
- Internal User Manual (PDF)
- ▶ Overview Webinar (Web Portal)

#### **Secure Web Access:**

- CNA User Access Guide (PDF)
- CNA Submission (Web Portal)

#### **Other HUD Energy Efficiency Links:**

- HUD Utility Benchmarking (Web Portal)
- HUD Energy Efficiency (Web Portal)

#### **EPA Portfolio Manager Reports:**

HUD Custom Reports (PDF)

**Operational Bulletins:** 

> 2017 Updates (PDF)

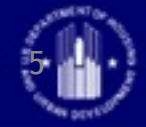

#### Parts of the CNA e-Tool

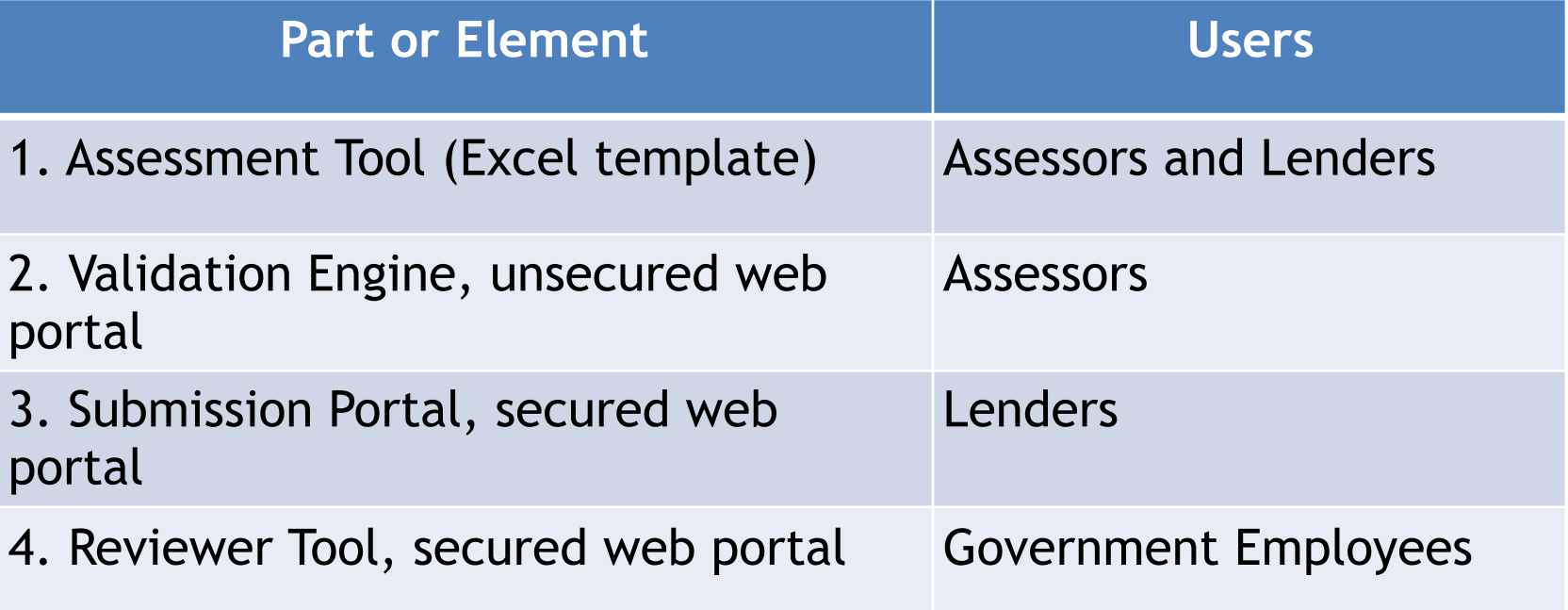

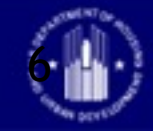

- Step 1: Assessor completes the first 12 of the 14 forms in the Assessment Tool template
	- See MAP Guide Appdx 5G, Section V  $\&$ Instructions for Use of the CNA Assessment Tool

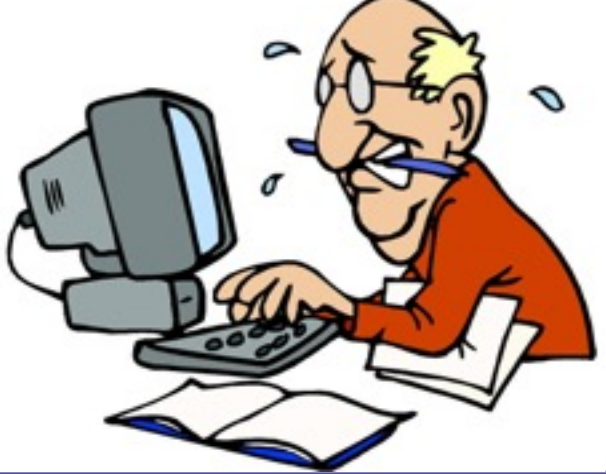

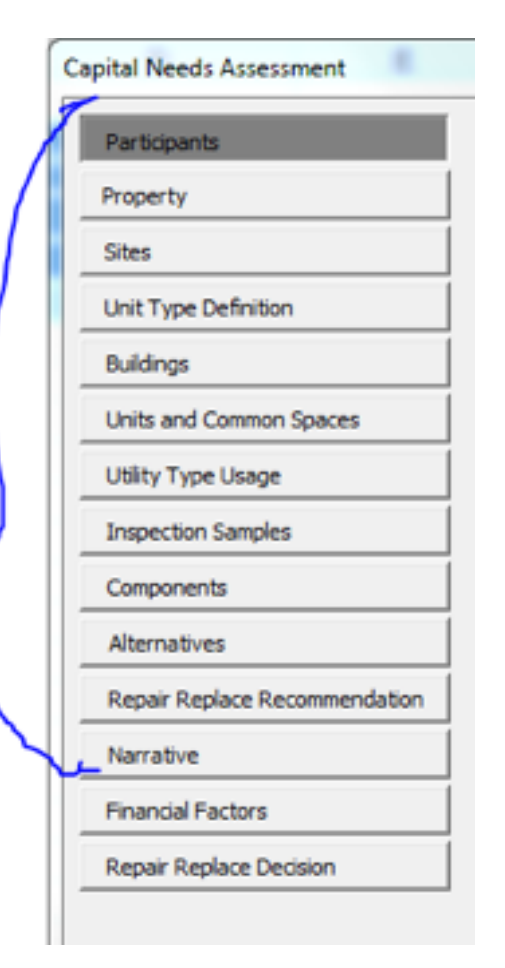

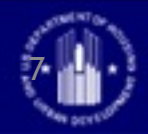

• Step 2: Assessor validates the CNA, gets results, reviews flags, edits CNA. Validation Engine is at<http://webapps.hud.gov/CNAeTool/faces/CnaValidation>

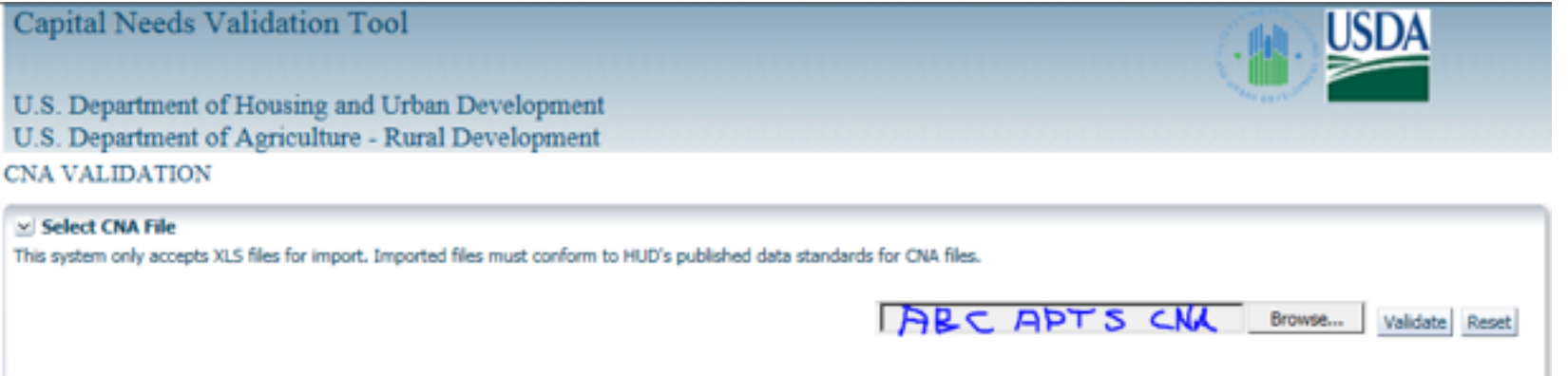

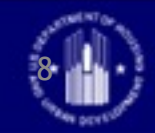

#### A validation looks like this:

 $-3.5 - 1.5 - 1 - 2.5$ 

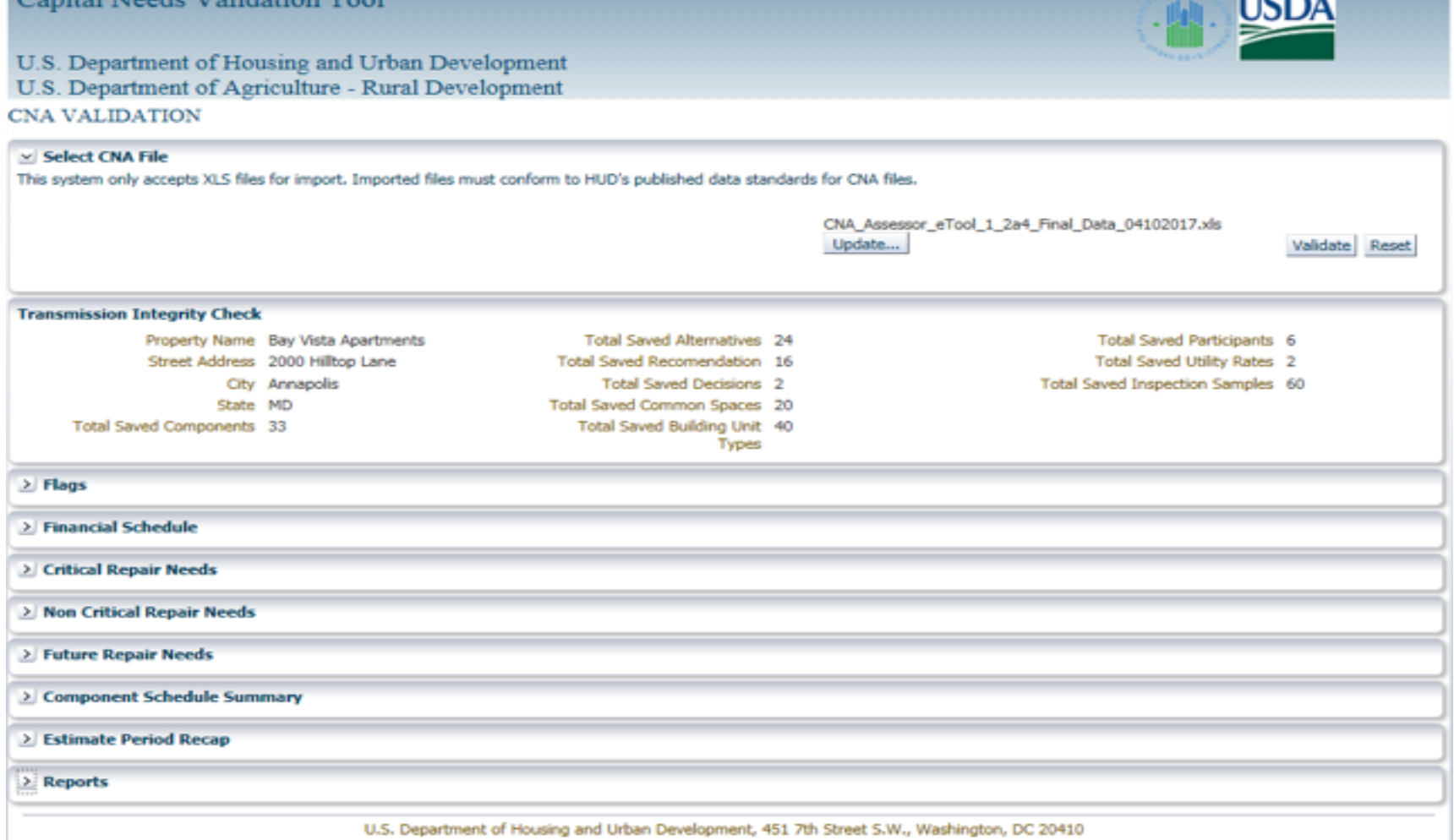

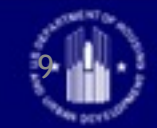

• Step 3: Assemble attachment files,

e.g.;

- HUD Custom SEP or SEDI
- USGS Seismic Risk Score
- Photo Album
- Additional Narrative, if any
- Owner's capital vs maintenance policy
- Special reports
- Site plan

– Drawings or sketches

– O&M plans

• See MAP Guide 5.9 C (sub rehab "lite") and 5.10 G for Section 223 applications

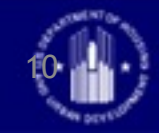

- Step 4: Draft explanation(s) of any remaining Warning (W) flags.
	- Add a comment column to an excel version of the Flags Panel downloaded from validation in the Validation Engine
	- Include this file in your e-mail to the lender

• Flags Panel detail: – Next slide

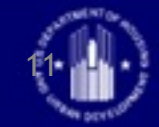

#### Flags Panel detail

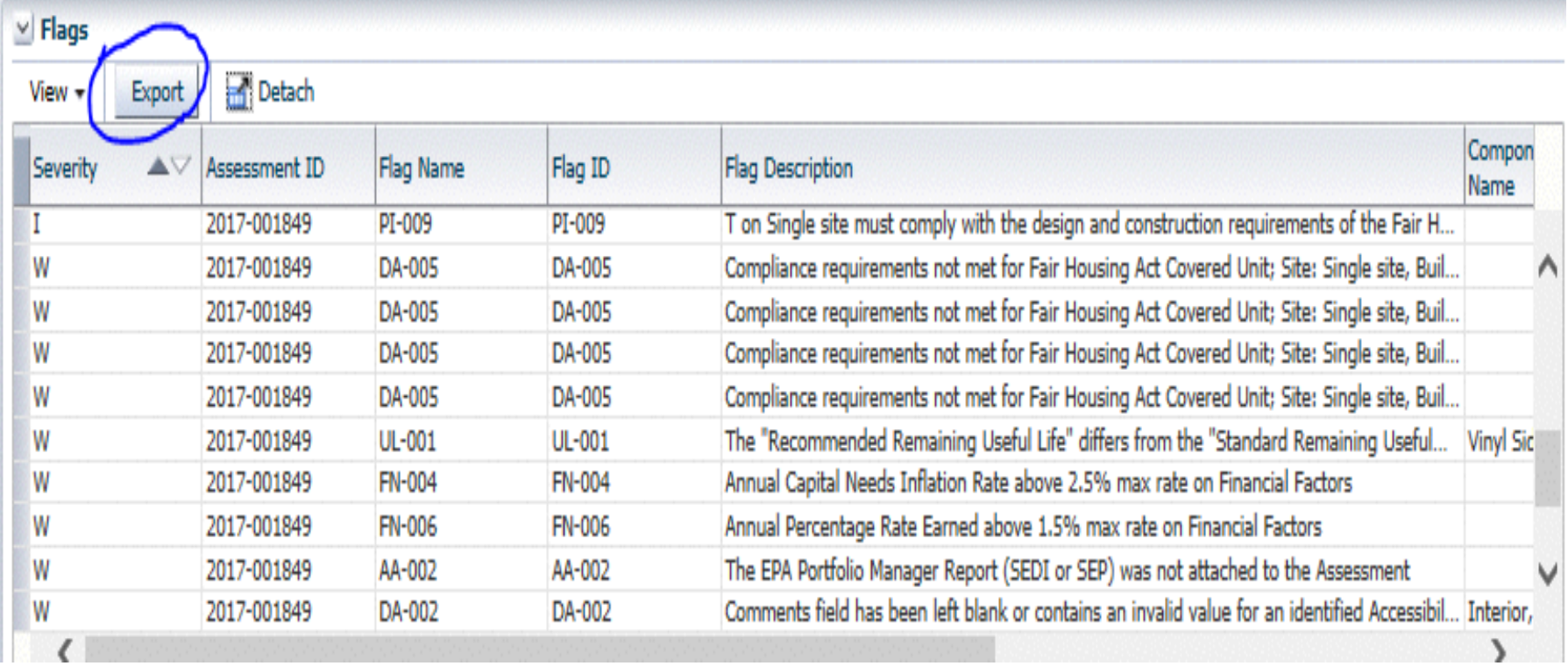

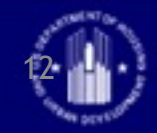

- Step 5: E-mail the finished Assessment Tool file, draft flag notes and the several attachment files to the Lender.
- Use a file naming convention: "Item AAA, Property BBB, dd-mm-yyyy"

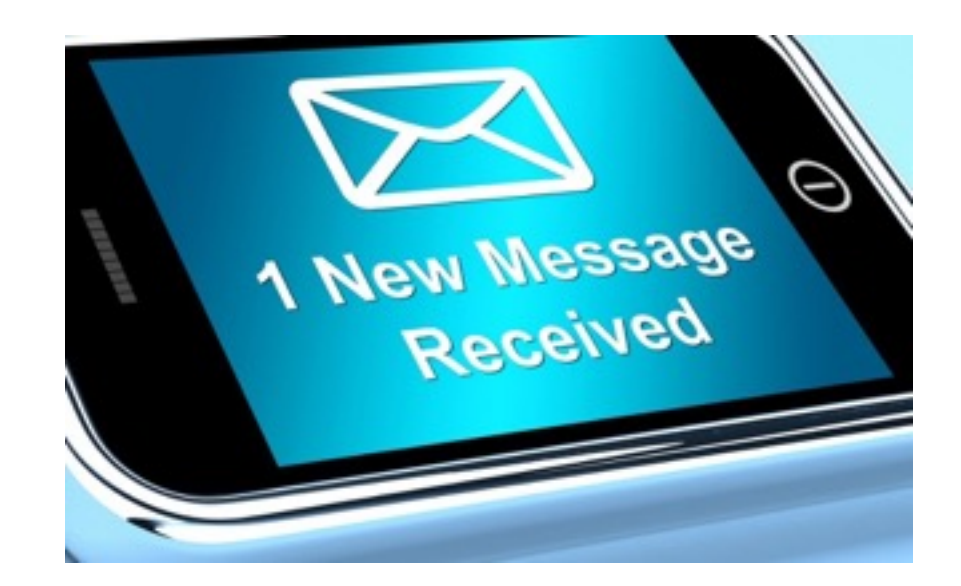

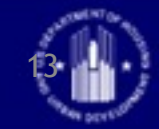

- Step 6: Lender receives Lender's forms: files, saves to a folder, logs on to Submission Portal & validates CNA Assessment file.
	- See MAP Guide Appdx 5G Section VII & Instructions for Use of the CNA Assessment Tool
- Step 7: Scan for severe (S) flags. If any result from assessor's inputs, return to sender. Review draft flag notes.

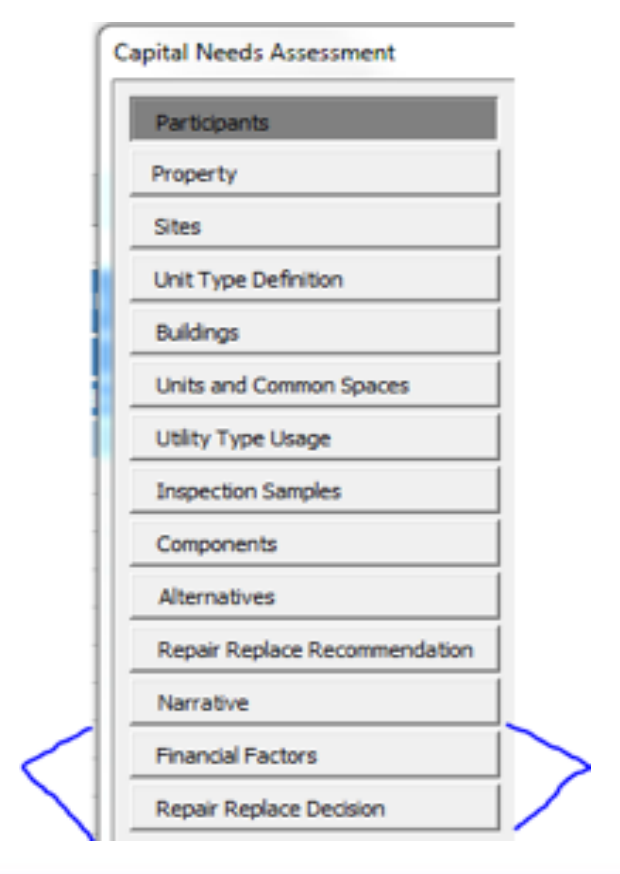

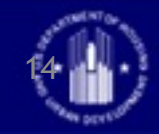

#### Here is the Submission Portal

[https://hudapps.hud.gov/HUD\\_Systems](https://hudapps.hud.gov/HUD_Systems)

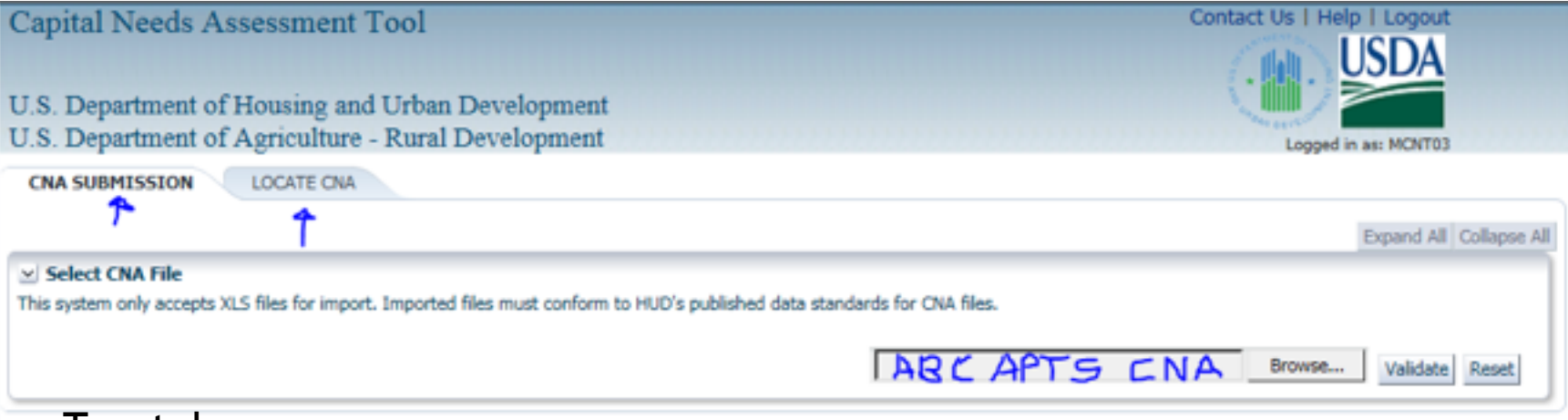

- Two tabs:
	- CNA Submission (default); first step in any submission is a final validation;
	- Locate CNA; lender can find and open any of his/her CNAs for any status:
		- Received for Validation; (30 days)
		- Submitted; (3 years)
		- Under Review; (3 years)
		- Returned; (3 years)
		- Approved (permanent record)

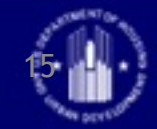

#### CNA Submission Tab

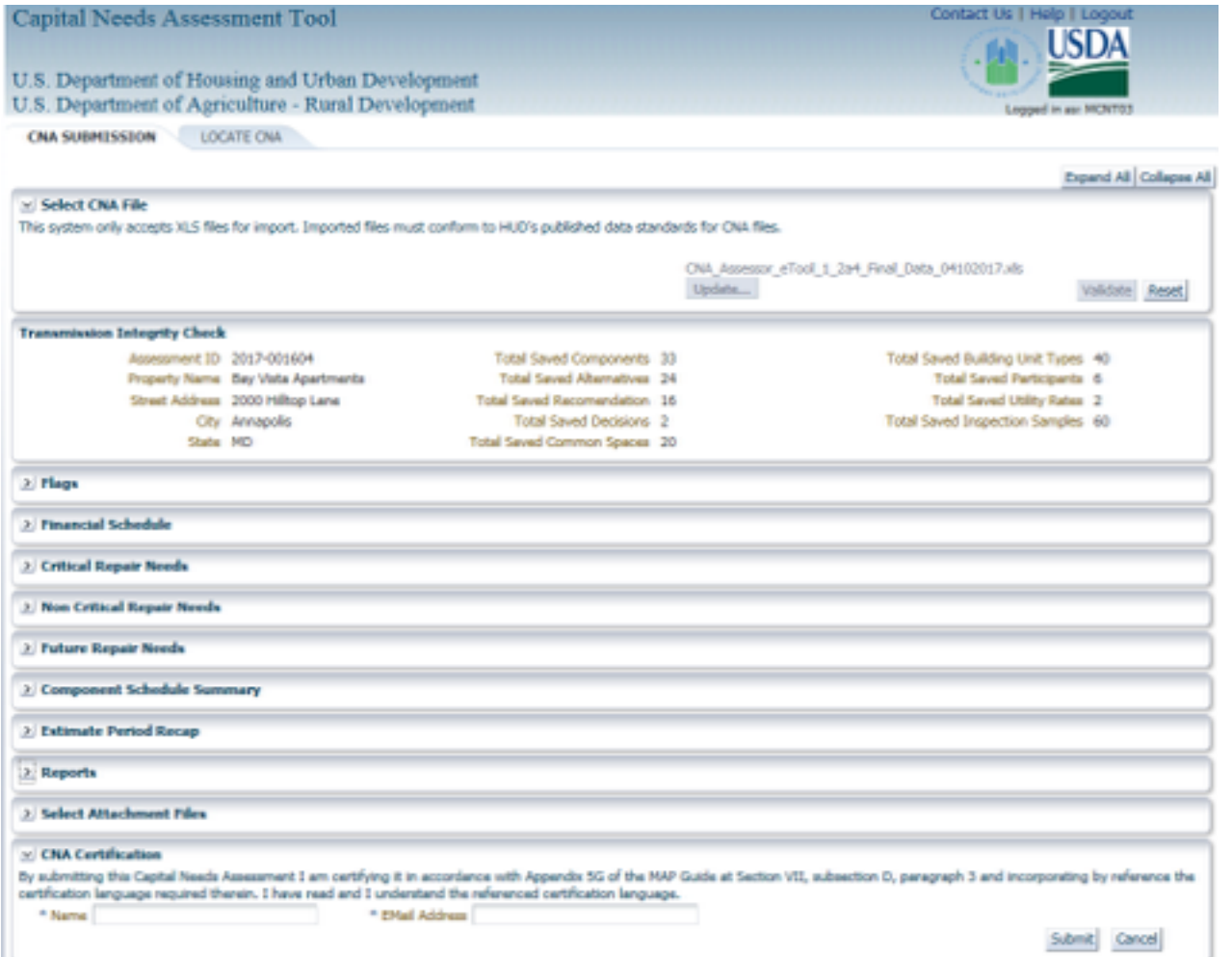

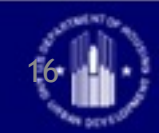

#### Locate CNA Tab

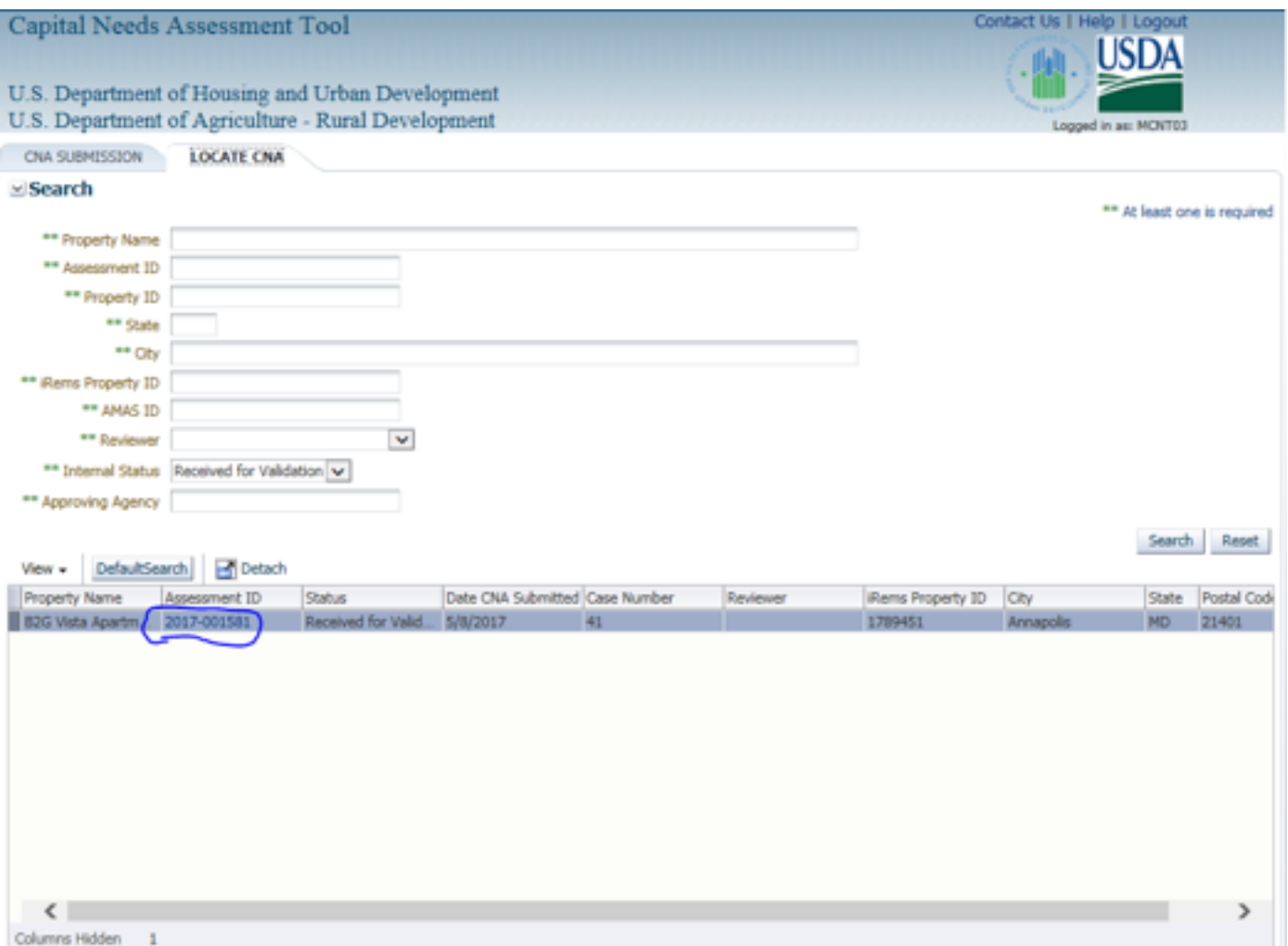

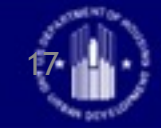

#### Located and opened CNA

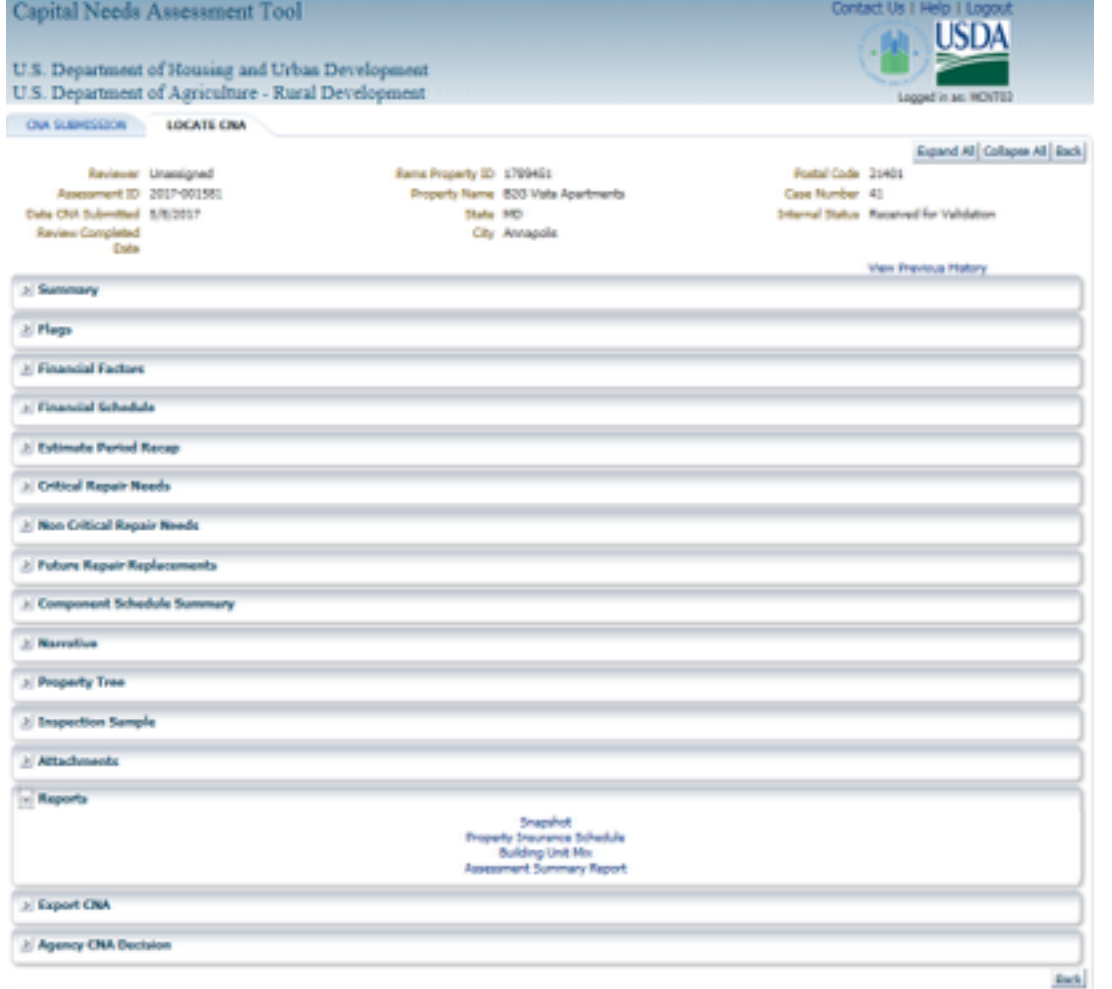

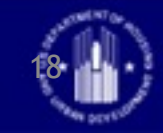

• Step 8: Prepare a financial plan to fund future needs using Financial Factors form in the Assessment Tool file, testing for results by repeated validation.

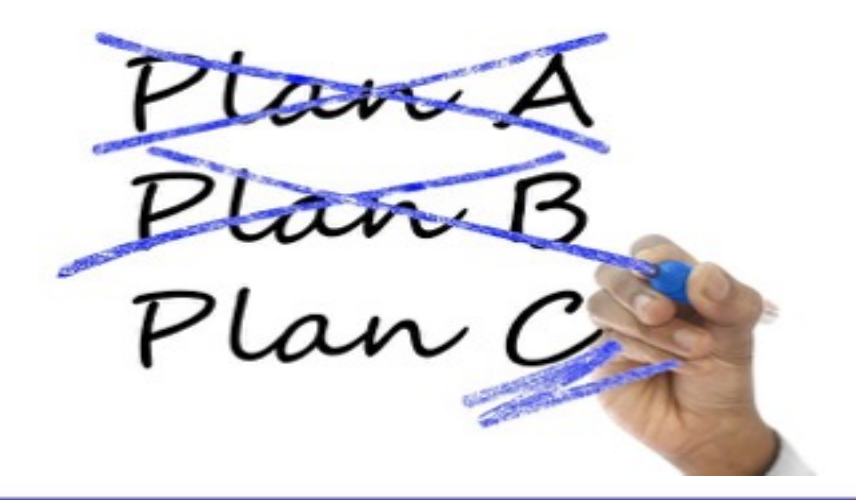

• Step 9: Review flags, correct or modify entries in the Assessment Tool. Modify draft Flag Notes file to explain any remaining Warning (W) flags.

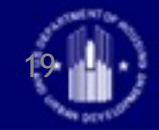

- Step 10: Assemble all finished products/files and log on to Submission Portal
- Step 11: Submit CNA to HUD
	- A. Copy finished flag notes into Flags panel, note box
	- B. Upload attachments
	- C. Enter your name and e-mail address (see certification language)
	- D. Click "Submit"

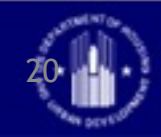

• 11 A-Flag Notes

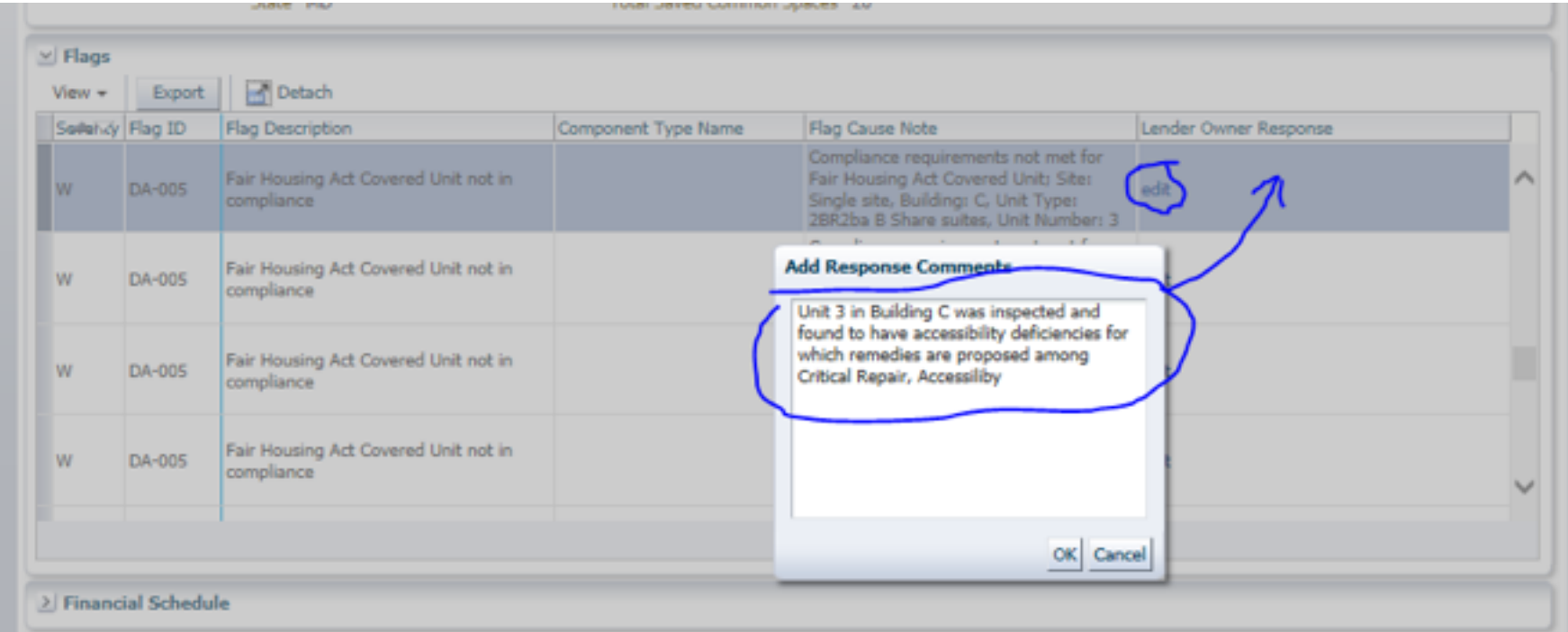

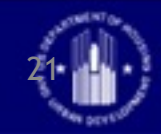

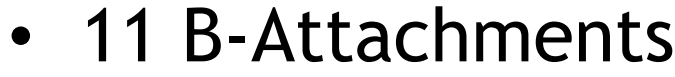

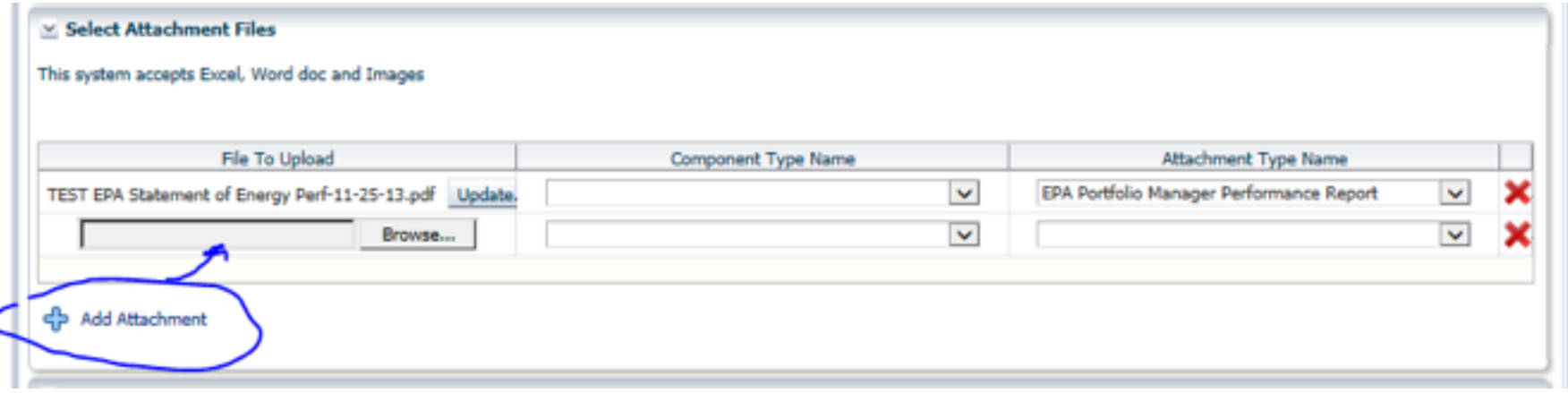

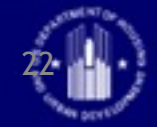

#### • 11 C-Signature

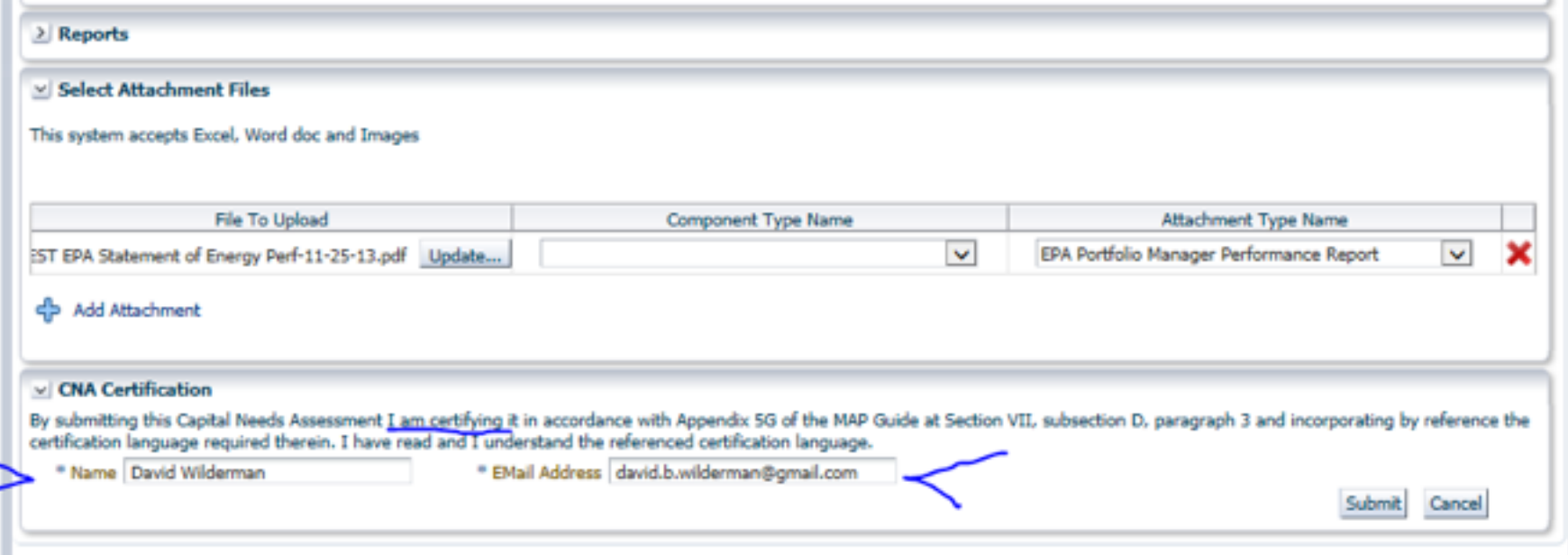

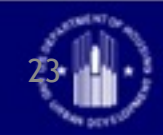

#### • 11 D- Submit

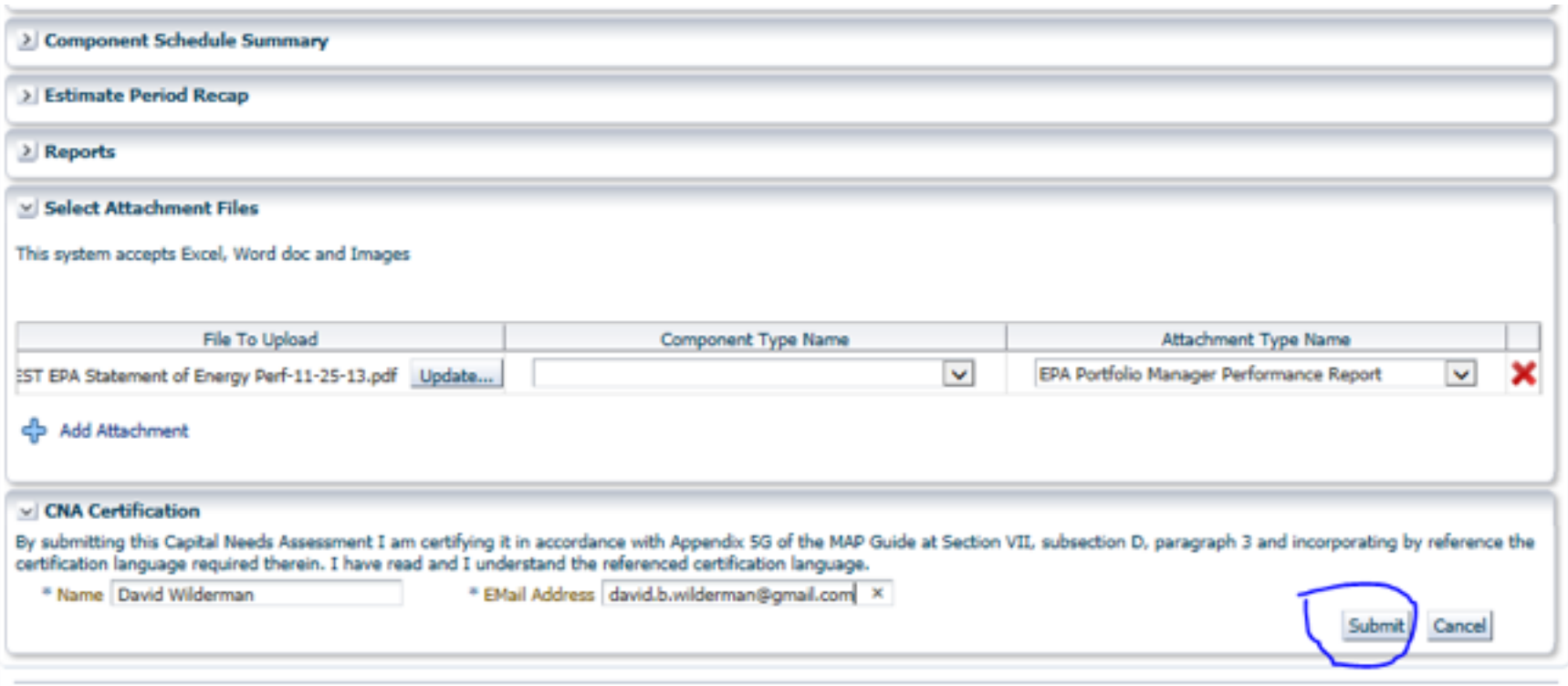

U.S. Department of Housing and Urban Development, 451 7th Street S.W., Washington, DC 20410

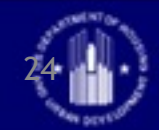

- Step 12: Track status by Locating CNA in Submission Portal.
	- Look for auto e-mail notifying you of HUD action.
	- If Returned, read HUD comments & flag notes, make corrections or adjustments and/or respond to comments by revising Assessment Tool file and resubmitting. Revisions to application may be required.
	- When Approved, congrats, you have a Firm Commitment coming soon.

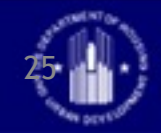

#### Big URLs, or, How to Find CNA e Tool Stuff

• **CNA e Tool Homepage**:

[https://portal.hud.gov/hudportal/HUD?src=/program\\_offices/](https://portal.hud.gov/hudportal/HUD?src=/program_offices/housing/mfh/cna) housing/mfh/cna

 Use Homepage to find links, to download the Assessment Tool Excel Template, to all documents and urls

• **Validation Engine (assessors)**:

<http://webapps.hud.gov/CNAeTool/faces/CnaValidation>

• **Submission Portal (lenders, user id & password needed)** 

[https://hudapps.hud.gov/HUD\\_Systems/](https://hudapps.hud.gov/HUD_Systems/)

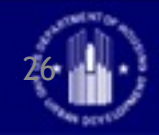

# Training & Help

#### • Training:

- Instructions for Users, download from Hompage
- Web-based modules, at HUD Exchange, link on Homepage
- Adobe Connect video "how to" clips—to be posted to Homepage
- Webinar url & FAQs, posted to Homepage
- Help:
	- Policy issues or how to questions, [CNAeTOOL@Hud.Gov](mailto:CNAeTOOL@Hud.Gov)
	- For Ids or Access issues,

[CNAaccess@hud.gov](mailto:CNAaccess@hud.gov)

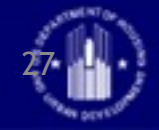

### What should lenders do now?

- Get your M ID and create a password.
- Contact your FHA Connection "coordinator" to authorize roles and access.
- Chief Underwriters should:
	- Decide who will be authorized to "submit" & internal review steps.
	- Define project info owner/lender must supply:
		- Site plan
		- As-builts, unit plans, maintenance records
		- Owner's capital vs maintenance accounting policy
		- Has property ever been federally assisted
		- History of repairs & replacements
		- Energy: MAP Guide minimums or Green MIP, etc.
	- $-$  Consult 3<sup>rd</sup> parties, review/revise 3<sup>rd</sup> party engagement agreements
	- Get all submitters/reviewers into training.
	- Educate yourselves & owners on Portfolio Manager benchmarking

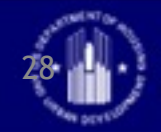

#### Sampling of Units for SEP Per MAP Guide is "Tier

 $1 * "$ 

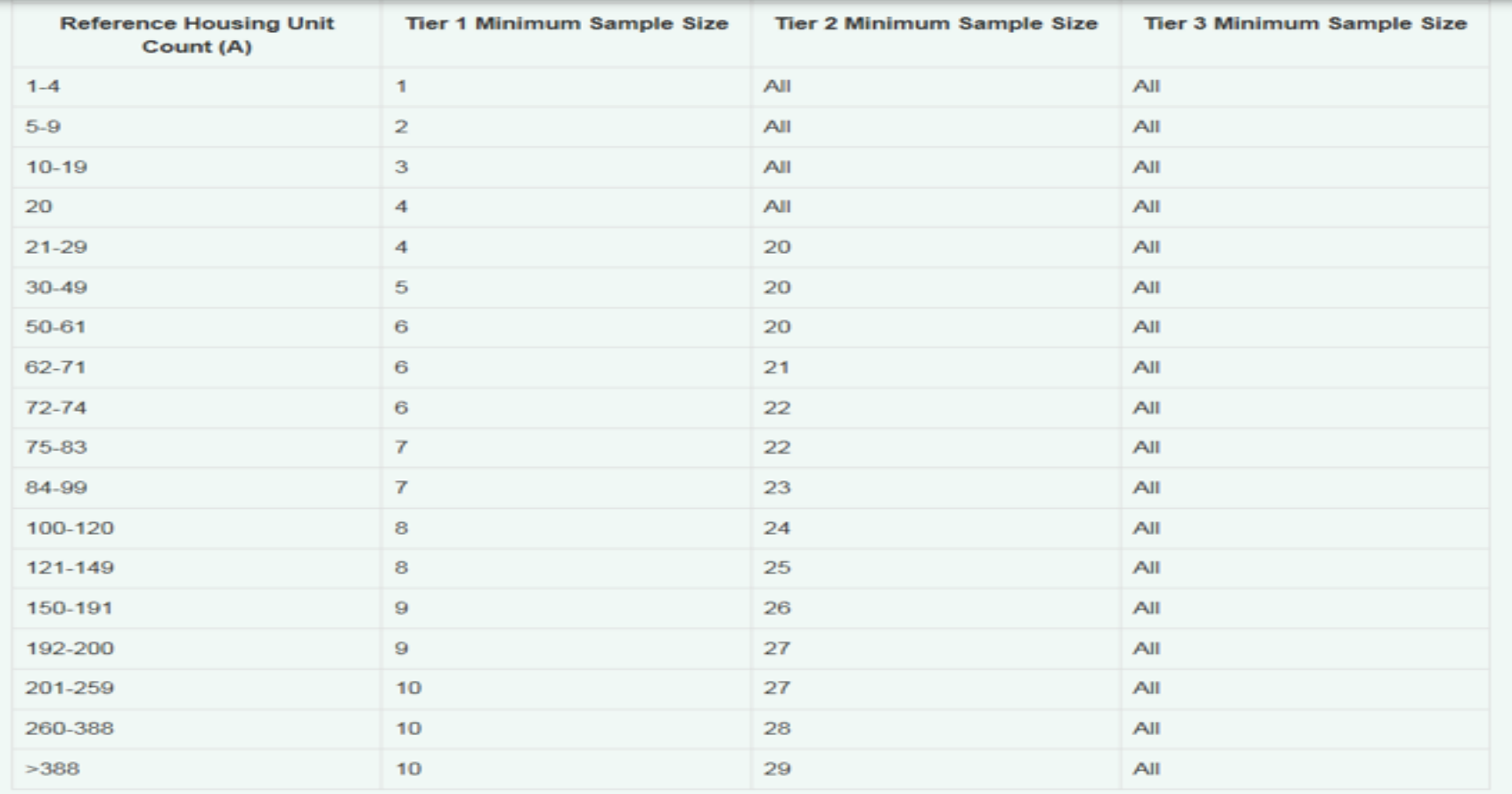

\*Provided all unit types and all buildings with 4 or more units must be represented in the sample.

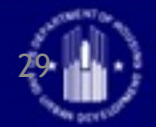

## What should assessor's do now?

- Learn & Practice on the Assessment Tool, read the Instructions
- Review MAP Guide Chapter 5 and Appdx 5G
- Develop shortcuts, standardized lists of components and alternatives
	- For this purpose HUD MF will provide an "unprotected" copy of Assessor Tool to assist coding.
	- Firm's CEO must request in writing/email and disclaimers will apply.
- Research energy use data/sources, learn Portfolio Manager

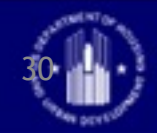

## B2G/B2C?

- Business to Government or Business to Customer webservices
	- e.g. electronic banking, tax returns, pay.gov, IRS payroll deposits
	- Users (assessors or lenders) will develop their own solution for preparing the CNA data set. (not required to use the Assessment Tool or HUD application.)
- Anticipated release on May 31, 2017
- Firms must decide if investing in B2G design, development, implementation is right for them.
- Advantages?
	- Enterprise solution, including mobile apps, field tools, etc
	- Speedier updating for new technology

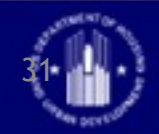